#### **СОГЛАСОВАНО**

**Технический директор ООО «НИЦ «ЭНЕРГО»**

*UNRU* **VI. С. Казаков** CTBA **2022 г.**

# **Государственная система обеспечения единства измерений**

**Комплекс измерительный дли испытаний электромашин постоянного и переменного тока ТЭД-ИК**

**Методика поверки**

МП-НИЦЭ-137-22

г. Москва 2022 г.

# **Содержание**

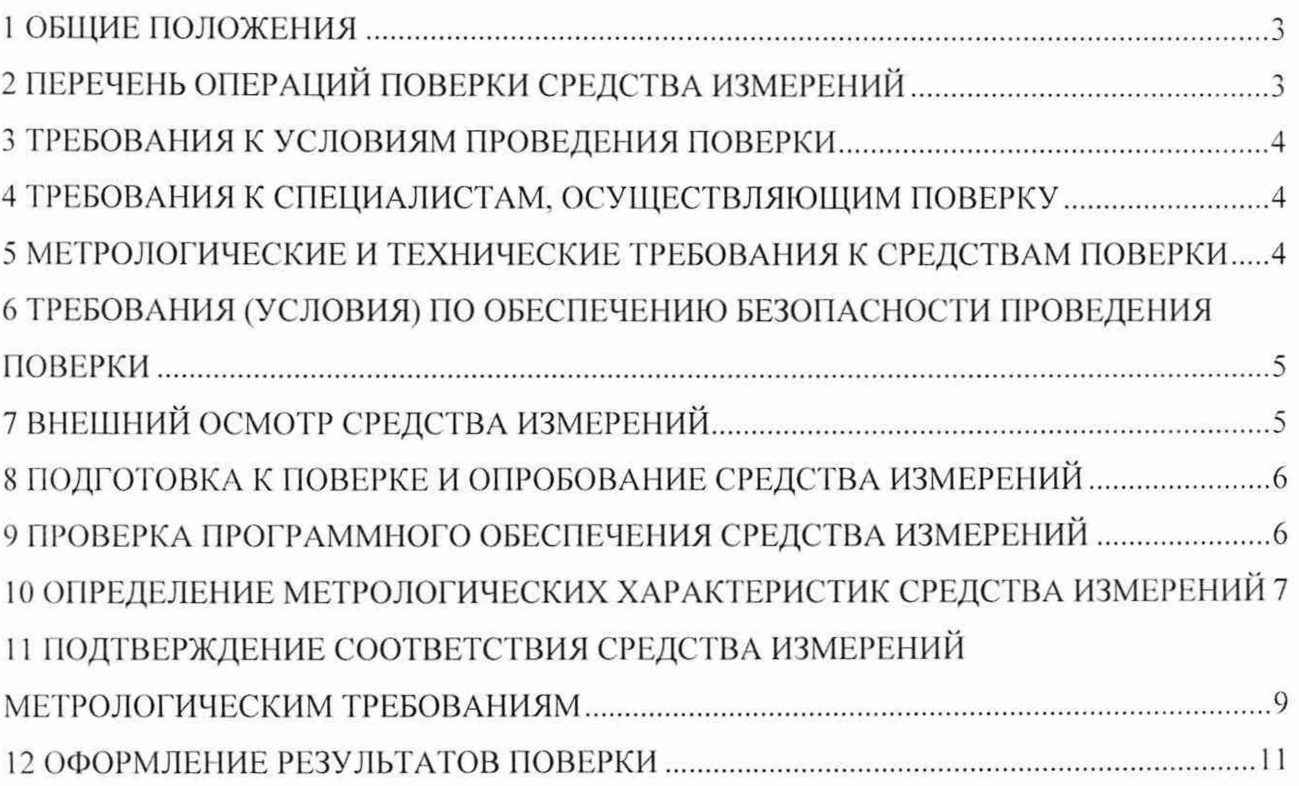

#### **1 ОБЩИЕ ПОЛОЖЕНИЯ**

1.1 Настоящая методика поверки распространяется на комплекс измерительный для испытаний электромашин постоянного и переменного тока ТЭД-ИК (далее - комплекс), изготовленного Акционерным обществом «Научно-исследовательский институт железнодорожного транспорта» (АО «ВНИИЖТ»), и устанавливает методику его первичной и периодической поверок.

1.2 При проведении поверки должна обеспечиваться прослеживаемость комплекса к ГЭТ 13-01 согласно государственной поверочной схеме, утвержденной Приказом Федерального агентства по техническому регулированию и метрологии от 30 декабря 2019 года № 3457, к ГЭТ 4-91 согласно государственной поверочной схеме, утвержденной Приказом Федерального агентства по техническому регулированию и метрологии от 01 октября 2018 года № 2091, к ГЭТ 1-2022 согласно государственной поверочной схеме, утвержденной Приказом Федерального агентства по техническому регулированию и метрологии от 26 сентября 2022 года № 2360.

1.3 Допускается проведение первичной (периодической) поверки отдельных измерительных каналов и проведение периодической поверки на меньшем числе поддиапазонов измерений в соответствии с заявлением владельца средства измерений, с обязательным указанием в сведениях о поверке информации об объеме проведенной поверки.

1.4 Поверка комплекса должна проводиться в соответствии с требованиями настоящей методики поверки.

1.5 Метод, обеспечивающий реализацию методики поверки, - прямой метод измерений.

1.6 В результате поверки должны быть подтверждены метрологические требования, приведенные в Приложении А.

#### **2 ПЕРЕЧЕНЬ ОПЕРАЦИЙ ПОВЕРКИ СРЕДСТВА ИЗМЕРЕНИЙ**

2.1 При проведении поверки выполняют операции, указанные в таблице 1.

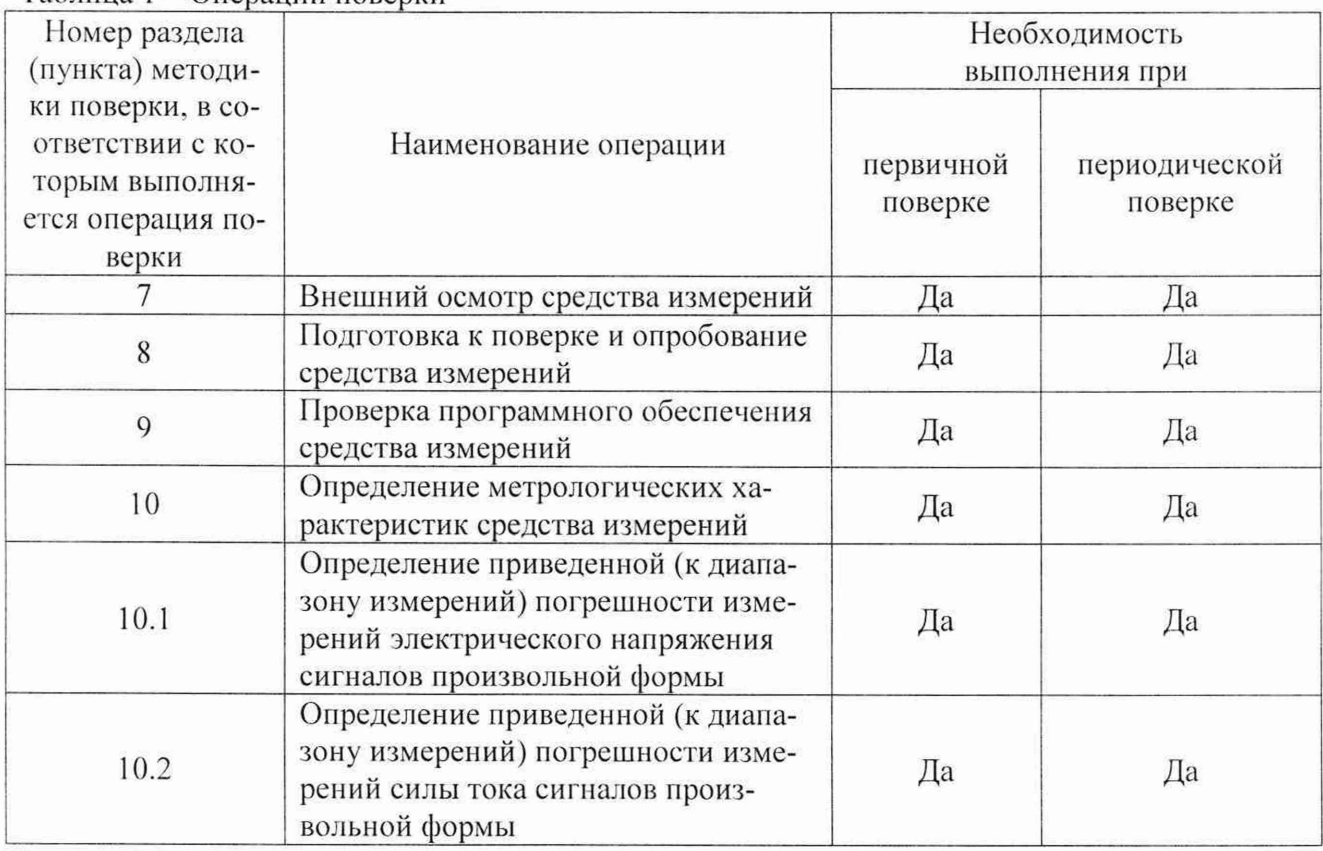

Таблица 1 – Операции поверки

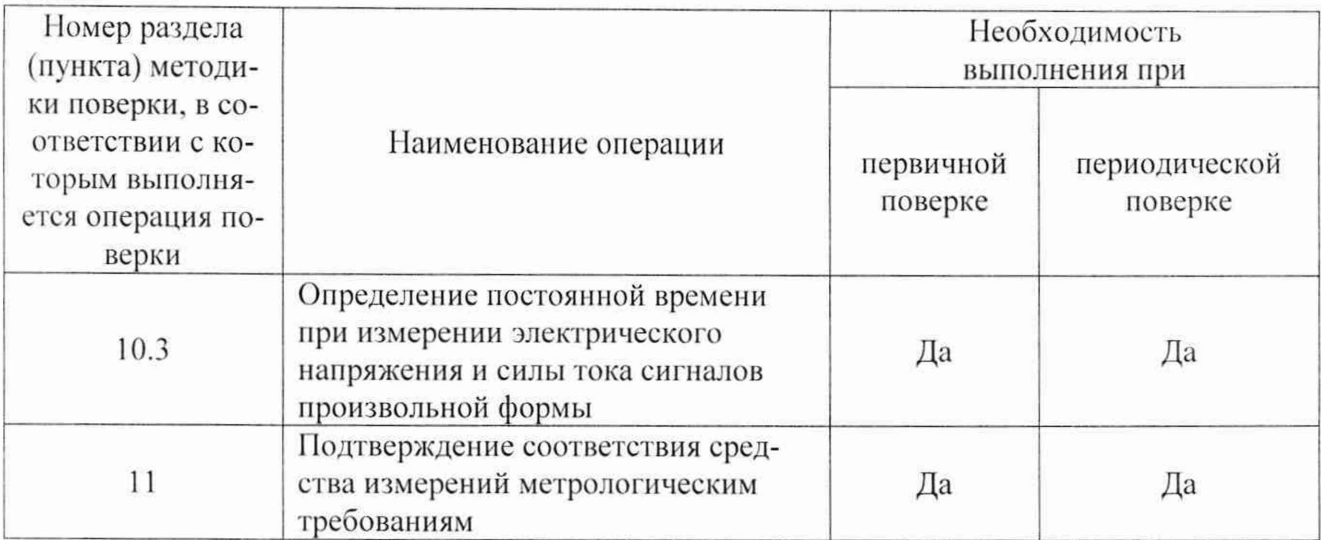

### **3 ТРЕБОВАНИЯ К УСЛОВИЯМ ПРОВЕДЕНИЯ ПОВЕРКИ**

3.1 При проведении поверки должны соблюдаться следующие условия:

- $-$  температура окружающей среды плюс (20 $\pm$ 10) °С;
- относительная влажность от 30 до 80 %;
- $-$  атмосферное давление от 84 до 106 кПа.

### **4 ТРЕБОВАНИЯ К СПЕЦИАЛИСТАМ, ОСУЩЕСТВЛЯЮЩИМ ПОВЕРКУ**

4.1 К проведению поверки допускаются лица, изучившие настоящую методику поверки, эксплуатационную документацию на поверяемый комплекс и средства поверки.

4.2 К проведению поверки допускаются лица, соответствующие требованиям, изложенным в статье 41 Приказа Минэкономразвития России от 26.10.2020 года № 707 (ред. от 30.12.2020 года) «Об утверждении критериев аккредитации и перечня документов, подтверждающих соответствие заявителя, аккредитованного лица критериям аккредитации».

### **5 МЕТРОЛОГИЧЕСКИЕ И ТЕХНИЧЕСКИЕ ТРЕБОВАНИЯ К СРЕДСТВАМ ПОВЕРКИ**

Таблица 2 - Средства поверки

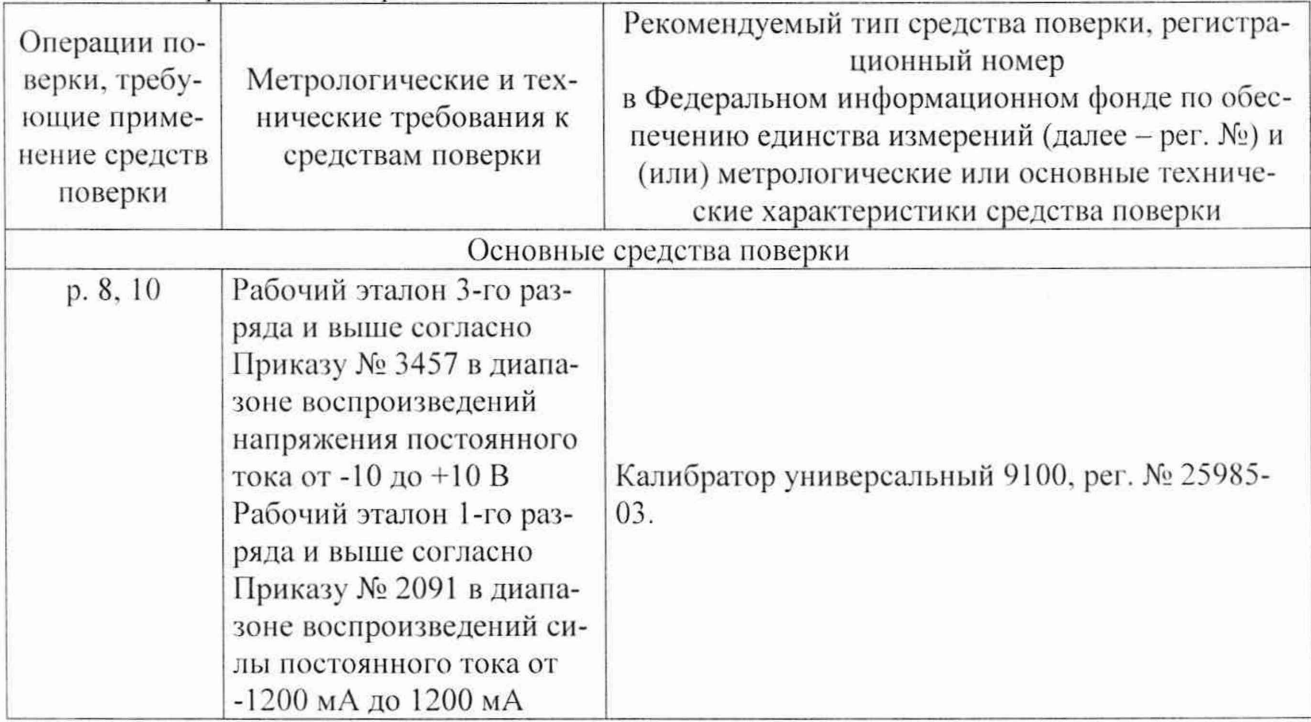

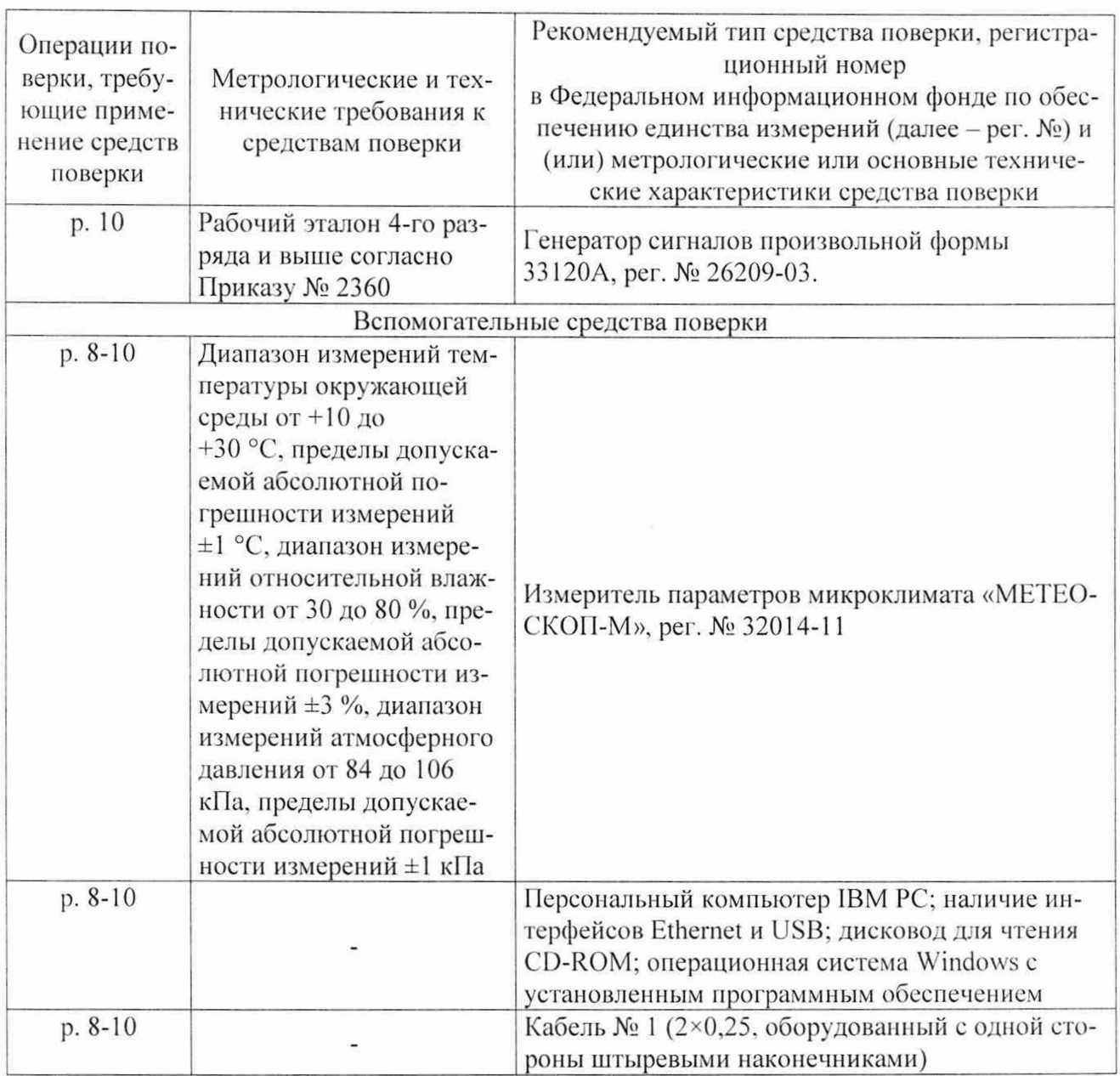

Допускается применение средств поверки с метрологическими и техническими характеристиками, обеспечивающими требуемую точность передачи единиц величин поверяемому средству измерений, установленную Приказом Федерального агентства по техническому регулированию и метрологии от 30.12.2019 г. № 3457, Приказом Федерального агентства по техническому регулированию и метрологии от 01.10.2018 г. № 2091, Приказом Федерального агентства по техническому регулированию и метрологии от 26.09.2022 г. № 2360.

#### 6 ТРЕБОВАНИЯ (УСЛОВИЯ) ПО ОБЕСПЕЧЕНИЮ БЕЗОПАСНОСТИ ПРОВЕДЕНИЯ ПОВЕРКИ

6.1 При проведении поверки необходимо соблюдать требования безопасности, установленные ГОСТ 12.3.019-80, «Правилами технической эксплуатации электроустановок потребителей». Также должны быть соблюдены требования безопасности, изложенные в эксплуатационных документах на поверяемый комплекс и применяемые средства поверки.

#### 7 ВНЕШНИЙ ОСМОТР СРЕДСТВА ИЗМЕРЕНИЙ

Комплекс допускается к дальнейшей поверке, если:

- внешний вид комплекса соответствует описанию и изображению, приведенному в описании типа:

- отсутствуют видимые дефекты, способные оказать влияние на безопасность проведения поверки или результаты поверки.

Примечание - При выявлении дефектов, способных оказать влияние на безопасность проведения поверки или результаты поверки, устанавливается возможность их устранения до проведения поверки. При наличии возможности устранения дефектов, выявленные дефекты устраняются, и комплекс допускается к дальнейшей поверке. При отсутствии возможности устранения дефектов, комплекс к дальнейшей поверке не допускается.

#### **8 ПОДГОТОВКА К ПОВЕРКЕ И ОПРОБОВАНИЕ СРЕДСТВА ИЗМЕРЕНИЙ**

8.1 Перед проведением поверки необходимо выполнить следующие подготовительные работы:

- изучить эксплуатационную документацию на поверяемый комплекс и на применяемые средства поверки;

- выдержать комплекс в условиях окружающей среды, указанных в п. 3.1. не менее 2 ч. если он находился в климатических условиях, отличающихся от указанных в п. 3.1. и подготовить его к работе в соответствии с его эксплуатационной документацией;

- подготовить к работе средства поверки в соответствии с указаниями их эксплуатационной документации;

- провести контроль условий поверки на соответствие требованиям, указанным в разделе 3. с помощью оборудования, указанного в таблице 2.

8.2 Опробование

Опробование комплекса проводить в следующей последовательности:

1) включить комплекс и дождаться его прогрева в течение не менее 15 минут:

2) подключить персональный компьютер (далее - 1IK) к комплексу;

3) запустить на ПК программное обеспечение (далее  $-$  ПО) Writer TEDIK.exe;

4) к произвольному входу комплекса подключить калибратор универсальный 9100 (далее - калибратор);

5) проверить правильность функционирования измерительных каналов (далее - ИК): зарегистрировать результаты показаний ИК при отсутствии сигнала (нулевом уровне) на его входе, а также результаты показаний ИК при подаче на вход с калибратора значений напряжения и силы постоянного тока, распределенных внутри диапазона измерений;

6) сравнить разность значений напряжения и силы постоянного тока, задаваемых калибратором и измеренных ИК.

Комплекс допускается к дальнейшей поверке, если при опробовании комплекс отображает результаты измерений, и погрешность измерений не превышает указанных в таблице А.1 Приложения А.

<span id="page-5-0"></span>Примечание - Допускается проводить опробование при определении метрологических характеристик.

#### **9 ПРОВЕРКА ПРОГРАММНОГО ОБЕСПЕЧЕНИЯ СРЕДСТВА ИЗМЕРЕНИЙ**

Подтверждение соответствия программного обеспечения (далее - ПО) проводить путем проверки соответствия следующих заявленных идентификационных данных 110:

- наименование ПО;

- номер версии (идентификационный номер) ПО;

- цифровой идентификатор метрологически значимой части ПО (контрольная сумма исполняемого кода);

- алгоритм вычисления цифрового идентификатора ПО.

Для вычисления цифрового идентификатора ПО используется алгоритм подсчета контрольных сумм MD5. Для подсчета контрольной суммы исполняемого кода нужно в проводнике Windows установить курсор на программу Writer\_TEDIK.exe. нажать правую кнопку мыши, в контекстном меню выбрать строку «MD5 Calculator» и сравнить рассчитанный идентификатор со значением, указанным в описании типа.

Комплекс допускается к дальнейшей поверке, если программное обеспечение соответствует требованиям, указанным в описании типа.

#### 10 ОПРЕДЕЛЕНИЕ МЕТРОЛОГИЧЕСКИХ ХАРАКТЕРИСТИК СРЕДСТВА **ИЗМЕРЕНИЙ**

10.1 Определение приведенной (к диапазону измерений) погрешности измерений электрического напряжения сигналов произвольной формы

Определение приведенной (к диапазону измерений) погрешности измерений электрического напряжения сигналов произвольной формы проводить в следующей последовательности:

1) подключить комплекс в соответствии с рисунком 1;

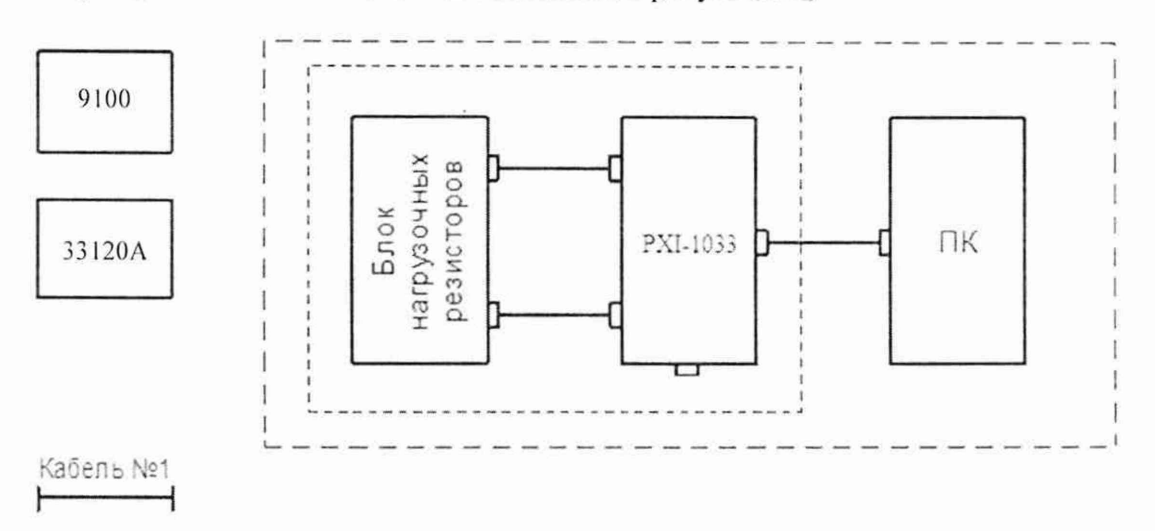

Рисунок 1 - Схема подключения комплекса для определения приведенной (к диапазону измерений) погрешности измерений электрического напряжения сигналов произвольной формы, приведенной (к диапазону измерений) погрешности измерений силы тока сигналов произвольной формы, постоянной времени при измерении электрического напряжения и силы тока сигналов произвольной формы

2) в блоке нагрузочных резисторов снять резисторы с входов всех ИК;

3) подключить кабель № 1 к разъему канала 1 блока нагрузочных резисторов и к выходу калибратора;

4) включить комплекс и прогреть его в течение не менее 30 минут от момента включения;

5) открыть программу Writer TEDIK.exe (далее - программа), перейти на вкладку «Поверка»:

6) на вкладке «Ток/Напряжение» установить переключатель «I/U» в положение «U»;

7) в таблице «Диапазон» в столбце «Хрэ» ввести значения «0», «1», «-1», «4», «-4», «7», «-7», «10», «-10»;

8) в окне «Каналы» выбрать поверяемый канал и запустить программу;

9) установить калибратор в режим воспроизведения напряжения постоянного тока, значения напряжения устанавливать последовательно из выбранного ряда из п. 7);

10) в таблице «Диапазон» выделить значение, соответствующее подаваемому с калибратора;

11) когда значение установится, нажать кнопку «Запись»: будет произведена запись 10 значений в файл, имя которого отобразится в окне «Имя файла записи», для каждого канала формируется свой файл;

12) повторить п.п. 10)-11) для каждого из подаваемых значений;

13) остановить выполнение программы;

14) провести определение приведенной (к диапазону измерений) погрешности измерений электрического напряжения сигналов произвольной формы в соответствии с разделом 11.

15) переставить кабель № 1 на разъем следующего ИК;

16) повторить п.п. 8)-15) для каждого ИК.

10.2 Определение приведенной (к диапазону измерений) погрешности измерений силы тока сигналов произвольной формы

Определение приведенной (к диапазону измерений) погрешности измерений силы тока сигналов произвольной формы проводить в следующей последовательности:

1) подключить комплекс в соответствии с рисунком 1;

2) в блоке нагрузочных резисторов установить резисторы с номиналами, указанными в паспорте комплекса;

3) подключить кабель № 1 к разъему канала 29 блока нагрузочных резисторов и к калибратору;

4) включить комплекс и прогреть его в течение не менее 30 минут от момента включения:

5) открыть программу, перейти на вкладку «Поверка»;

6) на вкладке «Ток/Напряжение» установить переключатель «1/U» в положение «I»:

7) в таблице «Диапазон» в столбце «Хрэ» ввести значения «0», «300», «-300», «600», «-600», «900». «-900», «1200». «-1200»;

8) в окне «Каналы» выбрать поверяемый канал и запустить программу;

9) установить калибратор в режим воспроизведения силы постоянного тока, значения тока устанавливать последовательно из выбранного ряда из п. 7):

10) в таблице «Диапазон» выделить значение, соответствующее подаваемому с калибратора:

11) когда значение установится, нажать кнопку «Запись»: будет произведена запись 10 значений в файл, имя которого отобразится в окне «Имя файла записи», для каждого канала формируется свой файл:

12) повторить п.п. 10)-11) для каждого из подаваемых значений;

13) остановить выполнение программы;

14) провести определение приведенной (к диапазону измерений) погрешности измерений силы тока сигналов произвольной формы в соответствии с разделом 11;

15) переставить кабель № 1 на разъем канала 30 блока нагрузочных резисторов:

16) повторить п.п. 8)-15);

17) переставить кабель № 1 на разъем канала 1 блока нагрузочных резисторов;

18) повторить п.п. 7)-15). при выполнении п. 7) устанавливать значения из ряда: «0». «40». «-40», «120», «-120». «200», «-200», «275», «-275»;

19) повторить п.п. 18)-19) для каналов с номерами 2. 3. 4. 5, 6, 7, 8. 9, 10, 11. 12:

20) переставить кабель № 1 на разъем канала 13 блока нагрузочных резисторов;

21) повторить п.п. 7)-15), при выполнении п. 7) устанавливать значения из ряда: «0»,

«40», «-40». «80», «-80». «120», «-120». «150», «-150»:

22) повторить п.п. 21 )-22) для каналов с номерами 14, 15;

23) переставить кабель № 1 на разъем канала 16 блока нагрузочных резисторов;

24) повторить п.п. 7)-15). при выполнении п. 7) устанавливать значения из ряда: «0»,

«25», «-25». «50». «-50». «75». «-75». «100», «-100»;

25) повторить п.п. 24)-25) для каналов с номерами 17. 18. 19.20:

26) переставить кабель № 1 на разъем канала 21 блока нагрузочных резисторов:

27) повторить п.п. 7)-15). при выполнении п. 7) устанавливать значения из ряда: «0». «20», «-20», «40», «-40», «60», «-60», «75», «-75»;

28) повторить п.п. 27)-28) для каналов с номерами 22. 23. 24. 25. 26. 27. 28.

10.3 Определение постоянной времени при измерении электрического напряжения и силы тока сигналов произвольной формы

Определение постоянной времени при измерении электрического напряжения и силы тока сигналов произвольной формы проводить в следующей последовательности:

1) подключить комплекс в соответствии с рисунком 1;

2) в блоке нагрузочных резисторов снять резисторы со входов каналов 1, 16:

3) подключить кабель № 1 к разъему канала 1 блока нагрузочных резисторов и к выходу генератора сигналов произвольной формы 33120А (далее - генератор);

4) включить комплекс и прогреть его в течение не менее 30 минут от момента включения;

5) открыть программу, перейти на вкладку «Поверка»;

6) выбрать вкладку «Постоянная времени»;

7) в окне «Каналы» выбрать поверяемый канал и запустить программу:

8) установить генератор в режим воспроизведения импульсов прямоугольной формы с периодом следования 10 мс, амплитудой 5 В. длительностью 5 мс;

9) после установления импульсов нажать кнопку «Запись». Будет произведена запись мгновенных значений сигнала длительностью 1 сек. Имя файла отобразится в окне «Имя файла записи»:

10) остановить выполнение программы;

11) открыть в программе «Excel» полученный файл;

12) средствами программы «Excel» построить график зависимости выходного напряжения от времени, предварительно введя поправку на смещение нуля;

13) задать масштаб времени но оси X таким, чтобы передний фронт первого импульса занимал не менее 2/3 поля графика;

14) определить координаты точек графика по оси времени  $t_1$  и  $t_2$ , соответствующие значениям напряжения 0.5 В и 4.5 В;

15) определить постоянную времени Г по формуле (9);

16) повторить п.п. 3)-15) для канала 16.

#### **11 ПОДТВЕРЖДЕНИЕ СООТВЕТСТВИЯ СРЕДСТВА ИЗМЕРЕНИЙ МЕТРОЛОГИЧЕСКИМ ТРЕБОВАНИЯМ**

11.1 Определение систематической составляющей погрешности

Для каждого значения  $X_{P3i}$  провести расчет значений систематической погрешности в поверяемой точке *j* по формуле:

$$
\Delta_{j\text{c}n\text{cr}} = \frac{1}{n} \sum_{i=1}^{n} (x_i - X_{\text{P3}j})
$$
\n(1)

где  $x_i$  - показания на ПК при установленном значении параметра калибратора  $X_{i}$ <sub>7</sub>  $(i: 1...n=10; j: 1...9).$ 

11.2 Определение случайной составляющей погрешности

Для каждого значения  $X_{P3j}$  провести расчет значений среднего квадратического отклонения *Sj(A).* исправленного с учетом количества наблюдений в поверяемой точке *j* но формуле:

$$
S_j(\tilde{A}) = \frac{1}{\sqrt{n}} \sqrt{\frac{\sum_{i=1}^{n} (x_i - \tilde{A})^2}{n - 1}}
$$
 (2)

где *Х(* - результат наблюдения;

*А -* результат измерения (среднее арифметическое результатов наблюдений), вычисляемое по формуле:

$$
\tilde{A} = \frac{1}{n} \sum_{i=1}^{n} x_i
$$
\n(3)

где n - число результатов наблюдений;

 $S_i(\tilde{A})$  – оценка среднего квадратического отклонения результата измерения.

Доверительные границы  $\varepsilon$  (без учета знака) случайной погрешности результата измерения находят по формуле:

$$
\varepsilon_j = t \cdot S_j(\tilde{A}) \tag{4}
$$

где t - коэффициент Стьюдента, который в зависимости от доверительной вероятности P и числа результатов наблюдений п. При P = 0.997 и  $n = 10$  t = 4.096.

11.3 Определение приведенной (к диапазону измерений) погрешности

11.3.1 В случае, если  $\frac{\Delta_{f \text{curr}}}{S_f(A)}$  < 0,8, то неисключенными систематическими погрешностями по сравнению со случайными пренебрегают и принимают, что граница погрешности результата  $\Delta_{oj} = \varepsilon_i$ .

11.3.2 Если  $\frac{\Delta_{j\text{c}\text{nc}\tau}}{S_j(A)} > 8$ , то случайной погрешностью по сравнению с систематическими пренебрегают и принимают, что граница погрешности результата  $\Delta_{oi} = \Delta_i$ .

11.3.3 В случае, если неравенства не выполняются, границу погрешности результата измерения находят путем построения композиции распределений случайных и неисключенных систематических погрешностей, рассматриваемых как случайные величины. В этом случае границы погрешности результата измерения  $\Delta_{oi}$  (без учета знака) вычисляются по формуле:

$$
\Delta_{oj} = K_j \cdot S_{j\varSigma} \tag{5}
$$

где  $K_j$  - коэффициент, зависящий от соотношения случайной и неисключенной систематической погрешностей;

 $S_{j\varSigma}$  – оценка суммарного среднего квадратического отклонения результата измерения.

Оценку суммарного среднего квадратического отклонения результата измерения вычисляют по формуле:

$$
S_{j\mathcal{F}} = \sqrt{\frac{\Delta_{j\text{curr}}^2}{3} + S_j^2(\tilde{A})} \tag{6}
$$

Коэффициент К вычисляют по эмпирической формуле:

$$
K = \frac{\varepsilon_j + \Delta_{j\text{cucT}}}{S_j(\tilde{A}) + \frac{\Delta_{j\text{cucT}}}{\sqrt{3}}}
$$
(7)

11.4 Для каждого значения Хрэј провести расчет значения приведенной (к диапазону измерений) погрешности  $\gamma_i$  в поверяемой точке *j* по формуле:

$$
\gamma_j = \frac{\Delta_{oj}}{B \Pi H - H \Pi H} \cdot 100 \,\%
$$
\n<sup>(8)</sup>

где ВПИ - верхний предел измерений; НПИ - нижний предел измерений.

11.5 Рассчитать постоянную времени Т по формуле:

$$
T = \frac{(t_2 - t_1)}{(\ln 0.9 - \ln 0.1)} = \frac{(t_2 - t_1)}{\ln 9} = \frac{(t_2 - t_1)}{2.197}
$$
(9)

где  $t_1$  и  $t_2$  – координаты точек графика по оси времени, соответствующие значениям напряжения 0.5 В и 4.5 В.

Комплекс подтверждает соответствие метрологическим требованиям, установленным при утверждении типа, если полученные значения приведенной (к диапазону измерений) погрешности измерений электрического напряжения сигналов произвольной формы, приведенной (к диапазону измерений) погрешности измерений силы тока сигналов произвольной формы, постоянной времени при измерении электрического напряжения и силы тока сигналов произвольной формы не превышают пределов, указанных в таблице А.1 Приложения А.

При невыполнении любого из вышеперечисленных условий (когда комплекс не подтверждает соответствие метрологическим требованиям), поверку комплекса прекращают, результаты поверки признают отрицательными.

#### 12 ОФОРМЛЕНИЕ РЕЗУЛЬТАТОВ ПОВЕРКИ

12.1 Результаты поверки комплекса подтверждаются сведениями, включенными в Федеральный информационный фонд по обеспечению единства измерений в соответствии с порядком, установленным действующим законодательством.

12.2 При проведении поверки в сокращенном объеме (в соответствии с заявлением владельца средства измерений) в сведениях о поверке указывается информация, для каких измерительных каналов, поддиапазонов измерений выполнена поверка.

12.3 По заявлению владельца комплекса или лица, представившего его на поверку, положительные результаты поверки (когда комплекс подтверждает соответствие метрологическим требованиям) оформляют свидетельством о поверке по форме, установленной в соответствии с действующим законодательством, и (или) внесением в паспорт комплекса записи о проведенной поверке, заверяемой подписью поверителя и знаком поверки, с указанием даты поверки.

12.4 По заявлению владельца комплекса или лица, представившего его на поверку, отрицательные результаты поверки (когда комплекс не подтверждает соответствие метрологическим требованиям) оформляют извещением о непригодности к применению средства измерений по форме, установленной в соответствии с действующим законодательством.

12.5 Протоколы поверки комплекса оформляются по произвольной форме.

Ведущий инженер ООО «НИЦ «ЭНЕРГО»

ff

П. В. Галыня

# **ПРИЛОЖЕНИЕ А**

### **Основные метрологические характеристики комплексов**

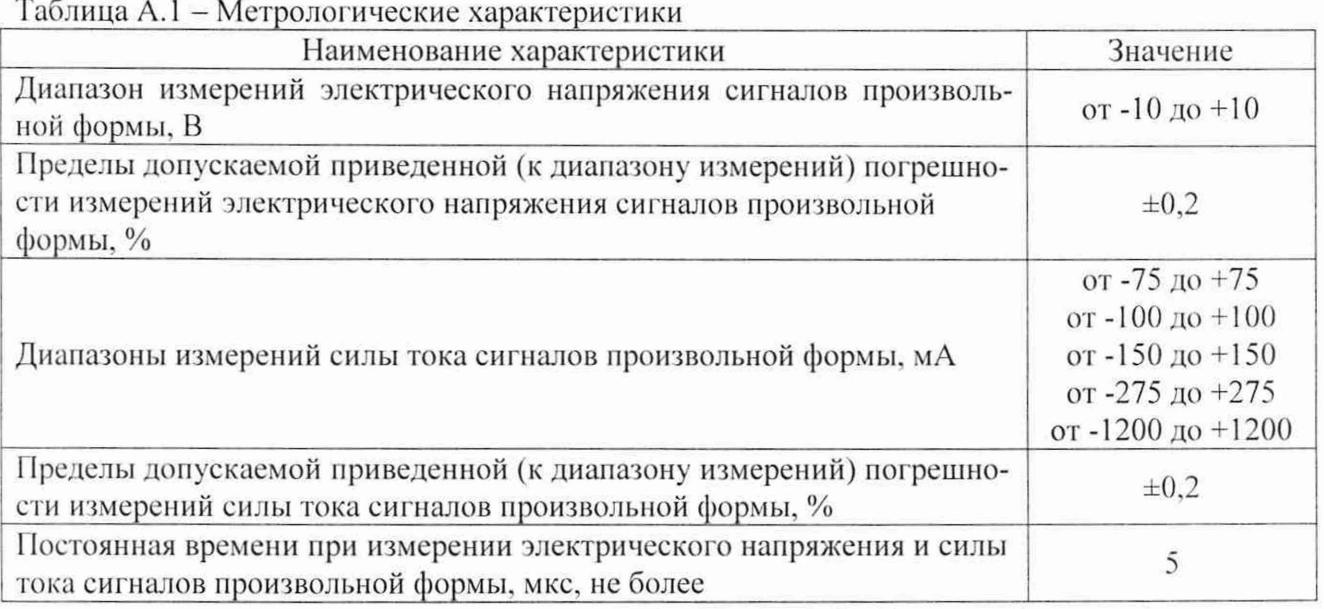